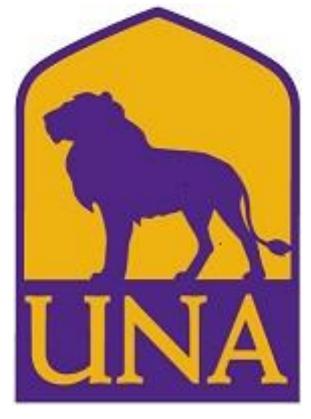

DEGREE WORKS
TRAINING USER
GUIDE- STUDENTS

OFFICE OF THE REGISTRAR
GUNN UNIVERSITY COMMONS
256-765-4316
REGISTRAR@UNA.EDU

# Contents

| Introduction                 | 2  |
|------------------------------|----|
| Access                       | 3  |
| Dashboard                    | 3  |
| Audit Toolbar                | 4  |
| Worksheets                   | 5  |
| Information Toolbar          |    |
| Format Views                 |    |
| Student View                 |    |
| Registration Checklist       | 6  |
| Components of a Worksheet    |    |
| Legend                       |    |
| Requirements/Optional Blocks | 7  |
| Other Worksheet Information  | 13 |
| Course Information           | 13 |
| Class History                | 14 |
| What If Audit                | 14 |
| GPA Calculator               | 15 |
| Graduation Calculator        | 16 |
| Term Calculator              | 17 |
| Advise Calculator            | 18 |
| Assistance                   | 10 |

### Introduction

## What is Degree Works?

Degree Works is a web based tool to help students and advisors monitor a student's progress toward degree completion. Degree Works combines the University of North Alabama's degree requirements and the student's completed coursework into an easy to read worksheet, to identify what courses and requirements are still needed for degree completion.

Degree Works will allow students and advisors to:

- Learn all academic requirements for their degree program(s)
- See how all completed and in-progress courses apply to degree requirements
- Identify courses needed to complete their degree(s)
- View grades and academic standing
- View grade-point-average (GPA)
- Create What-If audits to process speculative degree audits based on current class history

DISCLAIMER: Degree Works is design to aid in academic advising, but is not to replace face to face advising sessions. Degree Works is neither an official academic transcript nor an official notice of completion of degree requirements.

### Access

Degree Works will be accessible via the UNA Portal or <a href="https://dgw.una.edu/ResponsiveDashboard">https://dgw.una.edu/ResponsiveDashboard</a>

You will log in using your portal log-in credentials.

\*\*Degree Works is a Single Sign On Application. If you have signed in to portal, prior to your Degree Works session you will be taken directly to the Dashboard.\*\*

# Dashboard Worksheets Exceptions Plans Admin Degree Audit Student ID Advanced search

### Worksheets

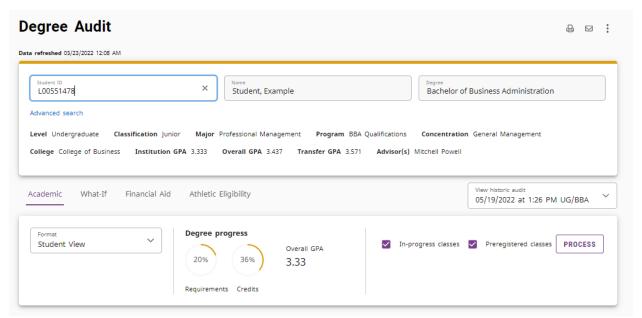

### **Components of a Worksheet**

# **Student Header Information**

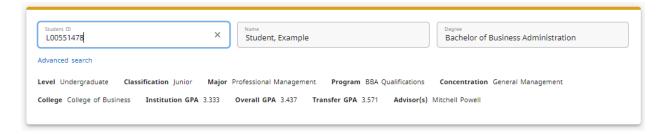

The Student Header Information displays a customized view of a student's program of study as indicated in Banner.

Note: If the Degree, Major, Minor, or Concentration are listed incorrectly, please meet with your Advisor to update your Program of Study with the Office of the Registrar by submitting the appropriate Change of Program form.

| Student        | Display's student last and first name as indicated in Banner.                                    | Any name changes will have to be submitted to the Office of the Registrar.                     |
|----------------|--------------------------------------------------------------------------------------------------|------------------------------------------------------------------------------------------------|
| ID             | Displays student's ID                                                                            |                                                                                                |
| Level          | Displays student's level (GR/UG)                                                                 |                                                                                                |
| Classification | Display student's class level. This classification is based on number of credit hours completed. |                                                                                                |
| Advisor        | Displays student's advisor.                                                                      | Any Advisor assignment changes should be submitted to the Department Administrative Assistant  |
| College        | Displays student's College of Study                                                              |                                                                                                |
| Degree         | Displays student's degree                                                                        | Any changes should be submitted to the Office of the Registrar via the Change of Program Form. |
| Major          | Display student's major(s) with the primary being listed first                                   | Any changes should be submitted to the Office of the Registrar via the Change of Program Form  |
| Minor          | Display student's minor(s) with the primary being listed first                                   | Any changes should be submitted to the Office of the Registrar via the Minor Declaration form  |
| Concentration  | Display student's concentrations(s) with the primary being listed first                          | Any changes should be submitted to the Office of the Registrar via Change of Major Form        |
| GPA            | Displays student's Institutional, Transfer, and Overall GPAs.                                    |                                                                                                |

| Graduation  | Will only display after graduation is applied for | Any changes should be          |
|-------------|---------------------------------------------------|--------------------------------|
| Application |                                                   | submitted to the Office of the |
| Term        |                                                   | Registrar via                  |
|             |                                                   | graduation@una.edu             |

# **Information Toolbar**

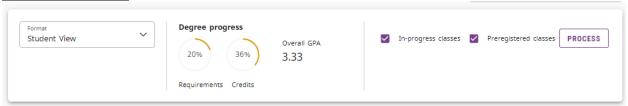

| Format                             | The format drop down box lists the different      |
|------------------------------------|---------------------------------------------------|
|                                    | types of audits that are available to view.       |
| Requirement Degree Progress        | Tracks progress toward meeting degree             |
|                                    | requirements                                      |
| Credits Degree Progress            | Tracks progress toward meeting program credit     |
|                                    | hours requirements. This bar only tracks hours    |
|                                    | applicable directly to your program.              |
| Overall GPA                        | Displays overall institutional GPA                |
| In-progress/ Preregistered Classes | These options are checked by default. Degree      |
|                                    | Works will include any courses in which the       |
|                                    | student is currently enrolled in as well as those |
|                                    | for which they are pre-registered.                |

# **Format Types**

### Student View

The **Student View** format is the default worksheet format type. It provides general information about the student's complete and incomplete requirements, grouped into logical sections or blocks.

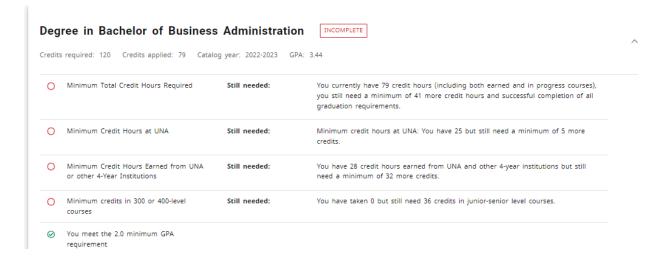

# **Registration Checklist**

The **Registration Checklist** format shows only the unfulfilled requirements form the student's audit. It does not provide any of the detailed explanation of requirements that may be found in the Student View.

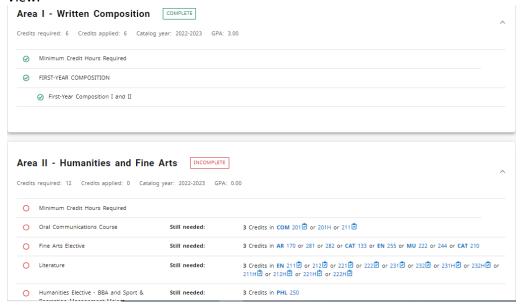

# Legend

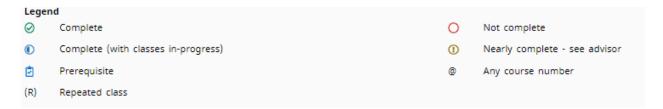

The legend contains all of the unique symbols that are important for interpreting the Degree Works audit.

| Complete                                | 0 | This symbol will appear beside all requirements that have been completed within the audit. The course that fulfilled the requirement along with grade earned and term completed will be displayed. |
|-----------------------------------------|---|----------------------------------------------------------------------------------------------------|
| Not<br>Complete                         | 0 | This symbol will appear beside all requirements that have not yet been completed. The row will indicated what course(s) will fulfill this requirement.                                             |
| Complete except for classes in progress | • | This symbol will appear besides requirements that will be meet when current enrolled course is completed.                                                                                          |

| Nearly        | 1   | This symbol will appear when all course requirements have been met but      |
|---------------|-----|-----------------------------------------------------------------------------|
| Complete      |     | there are additional requirements that have not such as minimum grade,      |
|               |     | minimum GPA, etc.                                                           |
| Any Subject   | @   | This symbol indicates any subject area will fulfill a requirement. For      |
|               |     | example, any general elective will fulfill a requirement will be noted as @ |
|               |     | 100:499.                                                                    |
| Prerequisites | Ċ   | This symbol indicates a course requires a prerequisite course. You will be  |
| Required      |     | able to click on the hyperlinked course to see what prerequisite course is  |
|               |     | required.                                                                   |
| Registered    | REG | This symbol indicates a course is currently registered for and in progress. |
| Repeated      | (R) | This symbol indicates a repeated course has been taken.                     |
| Class         |     |                                                                             |

# Requirements

Each section in a Degree Works audit is called a **Block**. Each block header will contain a title for the block and will also display specific course information for that block such as credits required and credit applied. Block headers will also contain a symbol indicating the status of all requirements in the block.

All Degree Works audits will contain the following blocks: Degree, Area I-V general education, and Major.

As needed that following blocks will also display: Concentration, Minor, General Electives, Not Applied, and In-progress.

## Degree Block

This block contains all requirements including overall hours, residency requirements, general education requirements, and major requirements. This block will also indicated what academic catalog the audit is pulling degree requirements from.

All requirements not yet met will continue proxy advice alerting you to what course or courses may be taken to fulfill the requirement.

| edits    | required: 120 Credits applied: 79 Catal                           | og year: 2022-2023 G | PA: 3.44                                                                                                    |  |
|----------|-------------------------------------------------------------------|----------------------|----------------------------------------------------------------------------------------------------|--|
| 0        | Minimum Total Credit Hours Required                               | Still needed:        | You currently have 79 credit hours (including both earned and in progress courses), you still need a minimum of 41 more credit hours and successful completion of all graduation requirements. |  |
| 0        | Minimum Credit Hours at UNA                                       | Still needed:        | Minimum credit hours at UNA: You have 25 but still need a minimum of 5 more credits.                                                                                                    |  |
| 0        | Minimum Credit Hours Earned from UNA or other 4-Year Institutions | Still needed:        | You have 28 credit hours earned from UNA and other 4-year institutions but still need a minimum of 32 more credits.                                                                            |  |
| 0        | Minimum credits in 300 or 400-level courses                       | Still needed:        | You have taken 0 but still need 36 credits in junior-senior level courses.                                                                                                    |  |
| 0        | You meet the 2.0 minimum GPA requirement                          |                      |                                                                                                    |  |
| 0        | General Education Area I Requirements                             |                      |                                                                                                    |  |
| 0        | General Education Area II Requirements                            | Still needed:        | See Area II - Humanities and Fine Arts section                                                                                                    |  |
| 0        | General Education Area III Requirements                           |                      |                                                                                                    |  |
| 0        | General Education Area IV Requirements                            | Still needed:        | See Area IV - History, Social and Behavioral Sciences section                                                                                                    |  |
| 0        | General Education Area V                                          | Still needed:        | See Area V - Specified by Major section                                                                                                    |  |
| 0        | Admission to College of Business                                  | Still needed:        | You need to be fully admitted to the College of Business                                                                                                    |  |
| 0        | Major Requirements                                                | Still needed:        | See Major in Professional Management section                                                                                                    |  |
| Blocks   | included in this block                                            |                      |                                                                                                    |  |
| lrea I   | Written Composition                                               |                      |                                                                                                    |  |
| lrea II  | - Humanities and Fine Arts                                        |                      |                                                                                                    |  |
| Area III | - Natural Sciences and Mathematics                                |                      |                                                                                                    |  |
|          | - History, Social and Behavioral Sciences                         |                      |                                                                                                    |  |
|          | - Specified by Major                                              |                      |                                                                                                    |  |
| Major I  | n Professional Management                                         |                      |                                                                                                    |  |

# **General Education Blocks**

These blocks will contain course requirements for Areas I-V as defined by the student's current academic catalog. The student will be able to see all courses that will fulfill the need requirements including courses specifically indicated for their degree.

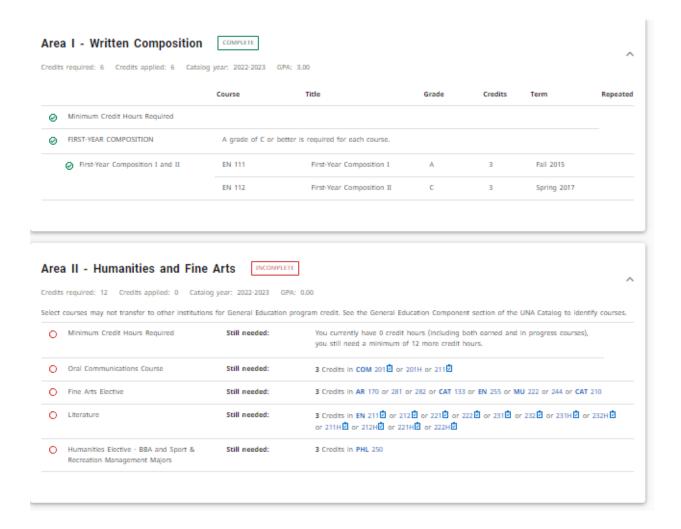

# Major Blocks

This block will indicate the specific courses needed to fulfill a certain degree as well as specific requirements that must also be meet including GPA, hours, and upper level course requirement.

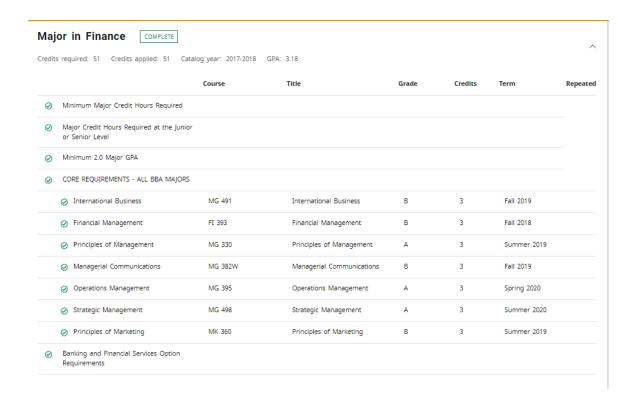

# Other Optional Blocks

### Concentration

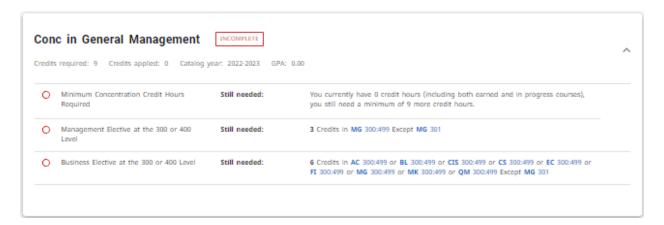

## Minor

This block will contain information about requirements, credit hours, GPA, and residency requirements.

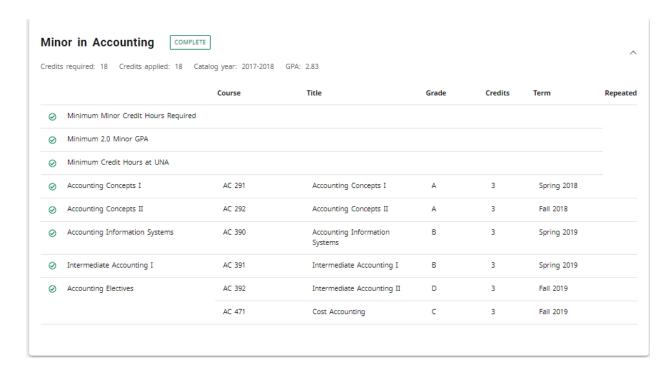

### **General Electives**

This block will contain the courses not applied anywhere else within the audit to fulfill degree requirements but are still used in overall GPA calculation.

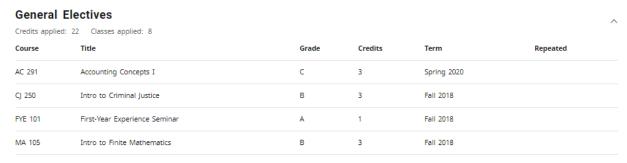

# Not Applied

This block will contain courses not applied anywhere within the audit nor used in overall GPA calculation such as withdrawn courses or courses used in the Repeat/Recompute process.

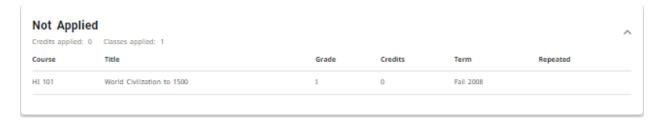

# **In-Progress**

This block will contain currently enrolled courses. These courses are applied throughout the audit accordingly.

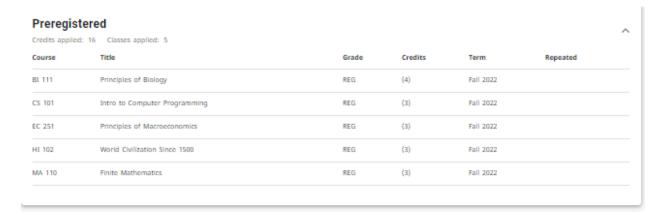

### **Exceptions**

This block will indicate any substitutions or other degree requirement closures entered after proper approval.

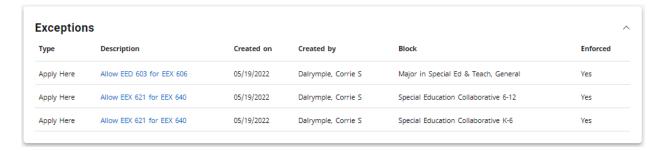

### Notes

This block will indicate any Notes your advisor may have entered during advisement sessions.

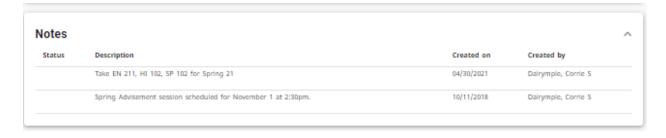

### Disclaimer

This language will show at the bottom of most screens and is intended to define the limitations of this audit and lead the student to proper sources for official confirmation.

### Disclaimer

You are encouraged to use this degree audit report as a guide when planning your progress toward completion of the above requirements. Contact your academic advisor for assistance in interpreting this report or regarding your official degree/certificate completion status. This audit is not your academic transcript and it is not official notification of completion of degree or certificate requirements. Please contact the Registrar's Office to obtain a copy of your official academic transcript.

# **Other Worksheet Information**

## **Course Information**

All required courses within the audit are hyperlinked. You may click on the course number and receive the following information regarding the course:

- Course number, name, and credit hours
- Course description
- Course prerequisites or requisites (The clipboard tell you it has a prerequisite)
- Available upcoming sections including term offered, CRN number, sections, seats, and meeting times

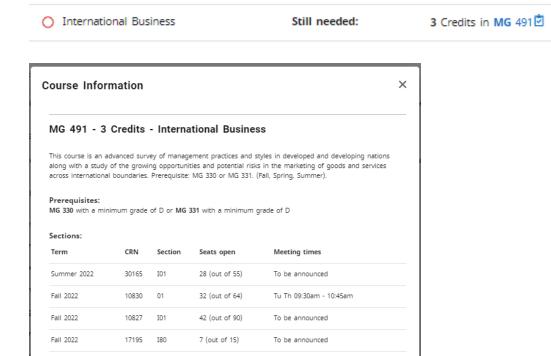

## **Exceptions**

Course substitutions will now read as Exceptions and will be defined as 'Also Allow'.

# **Class History**

A history of all courses taken listed by term can be accessed by clicking ellipse menu from the right-hand corner and clicking Class History.

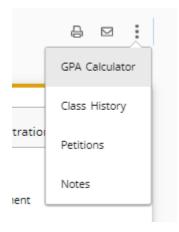

# What If Audit

Students who plan on changing their major or adding a degree or major or minor or concentration can access the **What If Audit**. The **What If Audit** can be found under the What-if tab next to the Academic tab from the main Degree Audit menu; it is designed to offer students an opportunity to view how proposed changes can affect their path towards graduation.

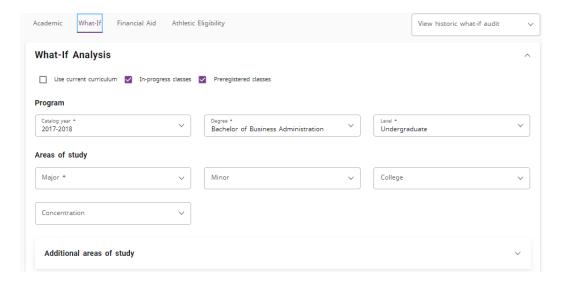

Students can select a combination of catalog year, program, major, concentration, and minor to generate a What If audit.

If a student would like to choose an additional program (ie Major, Degree, Certificate, etc), they will select the program from the 'Additional Areas of Study' block by click the plus button (+) and adding the additional program.

Once the desired combination is selected, click **Process**.

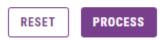

The What If audit can be printed from Print on the Navigation toolbar.

Note: What If audits are **not** stored in the system. Once you navigate away from the screen the information will be lost.

The What If audit can include any course in which the student is currently enrolled as well as they are pre-registered. To not have these classes displayed, unclick the boxes on the toolbar.

Future course can be entered to run in the What If audit if desired by entering the information in 'Choose Your Future Classes'.

### **GPA Calculator**

There are three different GPA calculators available: Graduation, Term, and Advice Calculators.

The GPA calculators can be accessed by clicking ellipse menu from the right-hand corner and clicking GPA calculator.

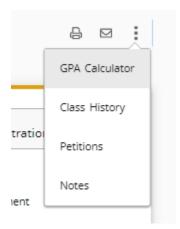

### Graduation Calculator

This calculator takes the most 'unknown' inputs. Many students may not know how many credits are required for their degree, nor the number of credits remaining making it difficult for them to utilize. In some cases, this calculator will be useful to inform the students that their desired GPA is not possible to achieve. This calculator helps students to set long-term general goals.

### The student will enter:

- Credits Remaining- The number of semester hours that still need to be completed
- Credits Required- The number of credits needed to earn a degree
- Desired GPA- The GPA desired to be earned by graduation

The system will advise a student whether or not the desired GPA is achievable and what is necessary in order to make that happen.

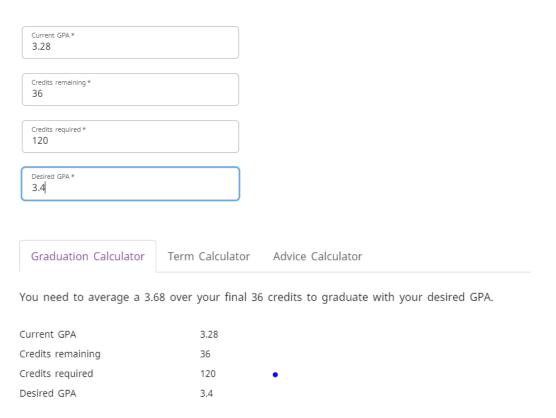

### Term Calculator

This is the most specific calculator. It can be used for goal-setting as well as mapping paths to avoid probation, achieve honors, etc.

The student's current courses and credits are preloaded into the form. Courses and credits can be added to the course list. The student can enter their probable grade that will be earned to tabulate their term GPA.

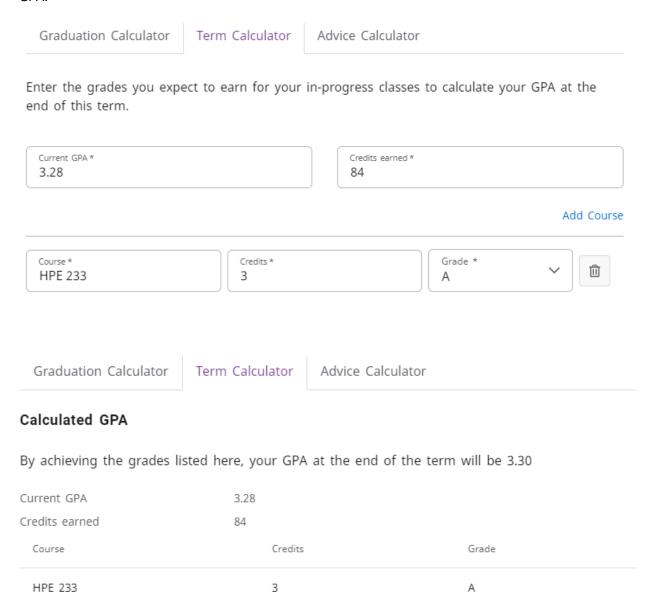

### Advise Calculator

This calculator is the easiest to use. The student need only provide their desired GPA. It is used to figure out how a student can raise/lower their GPA using actual grades as advice. While it is fairly general, it is more specific than the graduation calculator.

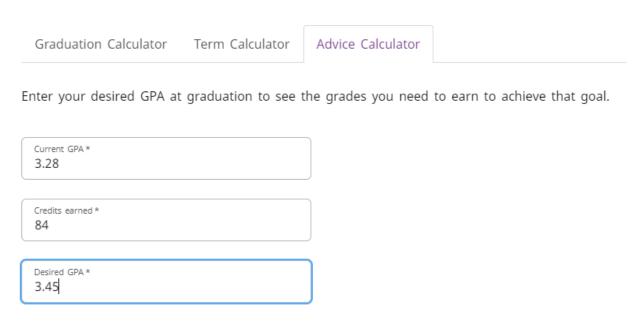

The system will advise the student whether or not the desired GPA is achievable and what is necessary to make that happen.

# To achieve your desired GPA, you need one of the following:

26 credits at 4.0 ( A ) grade average

Note: Results that would require you to take more than 150 credits have been omitted.

Current GPA 3.28

Credits earned 84

Desired GPA 3.45

## **Plans**

You may access your graduation plan by click on the 'Plans' tab. This plan is guide developed by your academic department to allow to progress toward you degree in a timely manner. Your advisor is the only person who can edit this plan for you.

# **Degree Works Assistance**

Please contact the following for assistance or issues with Degree Works

degreeworks@una.edu

Training Guide Updated: May 23, 2022